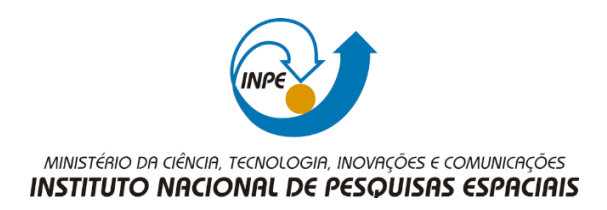

## **LABORATÓRIO 5 – ANÁLISE ESPACIAL DE DADOS GEOGRÁFICOS**

Cândida Caroline Souza de Santana Leite

Registro nº: 428716

Exercícios para avaliação parcial na disciplina de Introdução ao Geoprocessamento (SER-300) do Curso de Pós-Graduação em Sensoriamento Remoto no Instituto Nacional de Pesquisas Espaciais.

INPE São José dos Campos 2015

## **1. INTRODUÇÃO**

O laboratório 5 tem como objetivo explorar procedimentos geoestatísticos, mais especificamente a variabilidade espacial de propriedades naturais, amostrados e distribuídos espacialmente. Nesse sentido, as seguintes etapas serão seguidas: análise exploratória dos dados; análise estrutural (cálculo e modelagem do semivariograma); a realização de inferências (*Krigeagem* ou Simulação).

Os dados têm como fonte o Centro Nacional de Pesquisas de Solos (CNPS-RJ), e foram obtidos em levantamento dos solos da Fazenda Canchim, em São Carlos – SP. Os dados correspondem a uma amostragem de 85 observações georreferenciadas, no qual será trabalhado o teor de argila.

## **2. DESENVOLVIMENTO**

A primeira etapa consiste na ativação do banco de dados "*São Carlos*" e do projeto "*Canchim*":

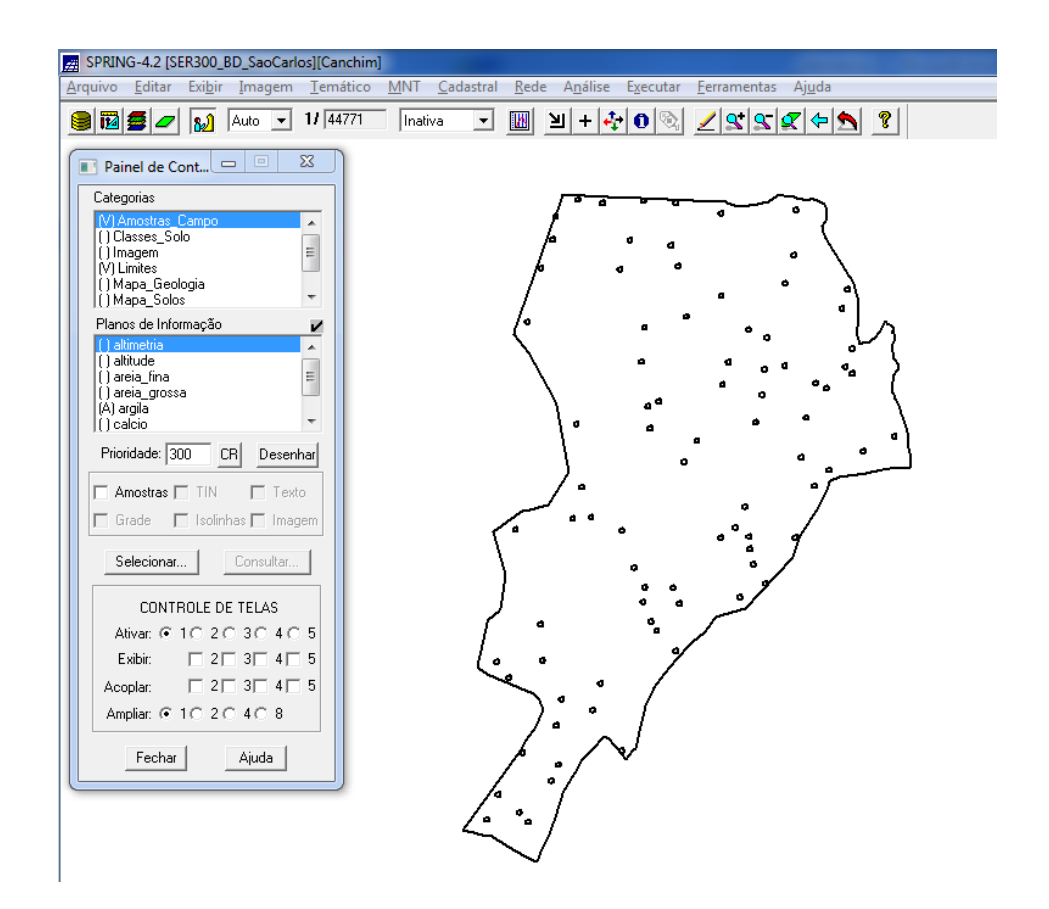

**Figura 1**- Ativação do banco de dados e do projeto, e planos de informação selecionados.

A figura 2 consiste das etapas da análise geoestatística, que serão empregados neste exercício:

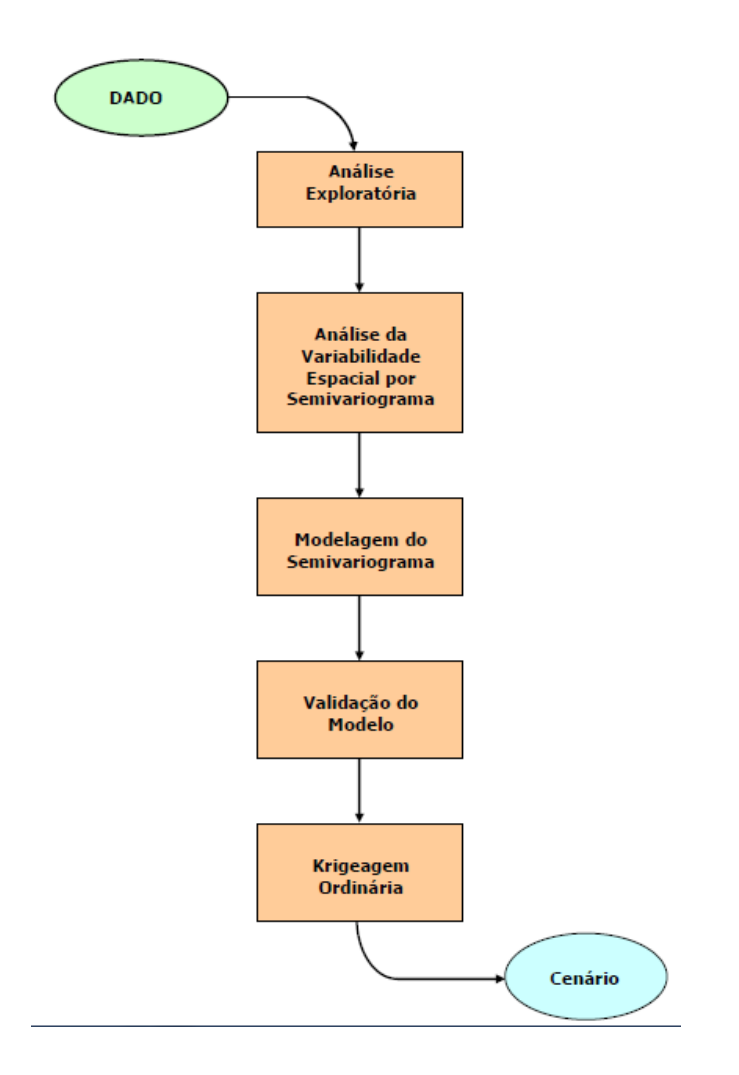

**Figura 2** - Etapas de análise geoestatística.

A análise exploratória dos dados é realizada através de estatísticas univariadas e bivariadas. As estatísticas univariadas fornecem um meio de organizar e sintetizar um conjunto de valores, que se realiza principalmente através de histograma. Por outro lado, as estatísticas bivariadas fornecem meios de descrever o relacionamento entre duas variáveis, ou seja, entre dois conjuntos de dados ou de duas distribuições. Essa relação pode ser expressa através do diagrama de dispersão e o grau da relação linear entre as variáveis pode ser medido através do coeficiente de correlação.

As figuras 3, 4 e 5 introduzem a análise exploratória do projeto "*São Carlos*", sobre os dados da amostragem de argila:

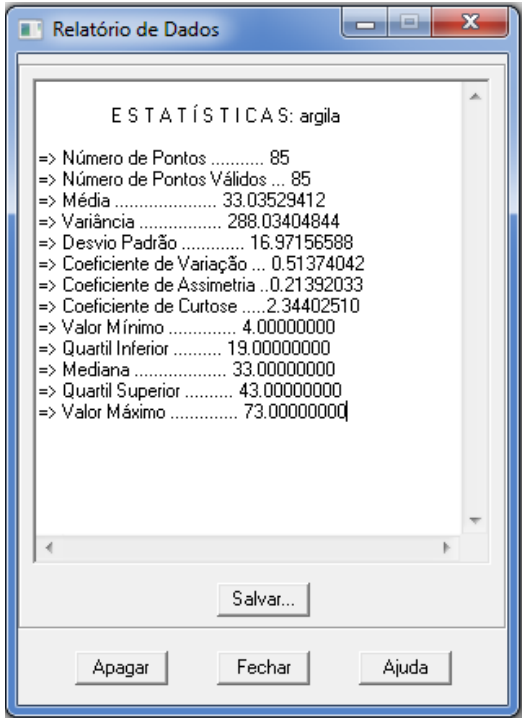

**Figura 3** - Estatísticas descritivas: relatório de dados.

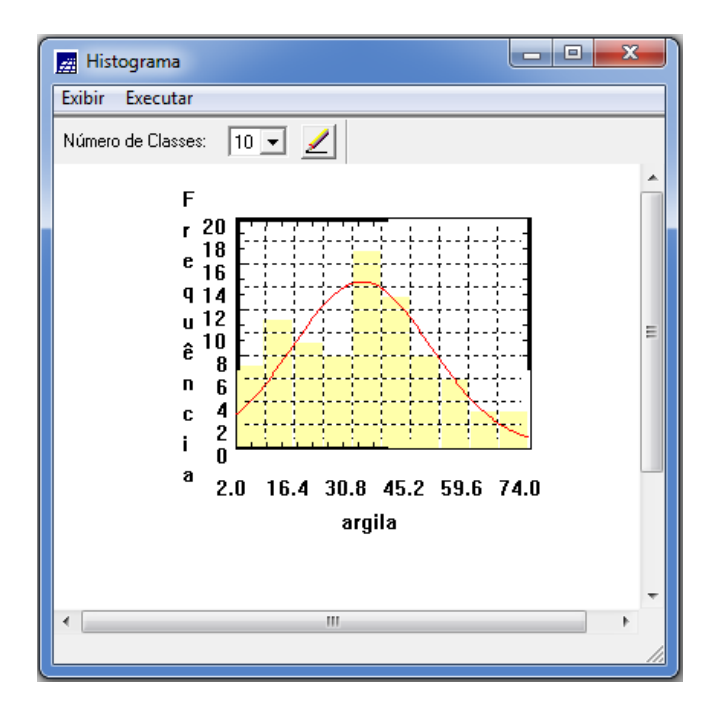

**Figura 4** - Estatísticas descritivas: histograma.

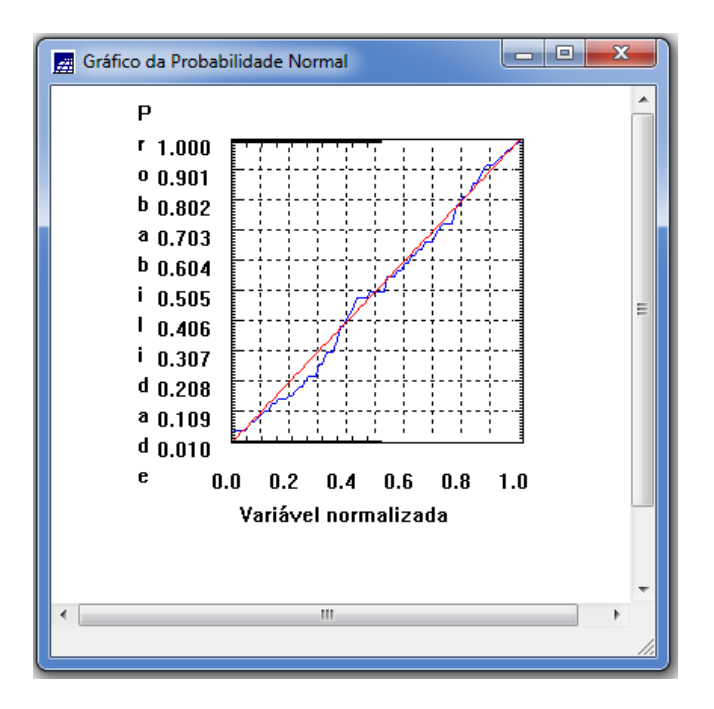

**Figura 5** - Estatísticas descritivas: probabilidade normal.

A próxima etapa consiste em introduzir o semivariograma. A primeira suposição é isotropia na tentativa de detectar uma estrutura de correlação espacial. Para tanto, utiliza-se a tolerância angular máxima (90 graus), de modo que a direção torna-se insignificante. A figura 6 mostra o gráfico de semivariograma:

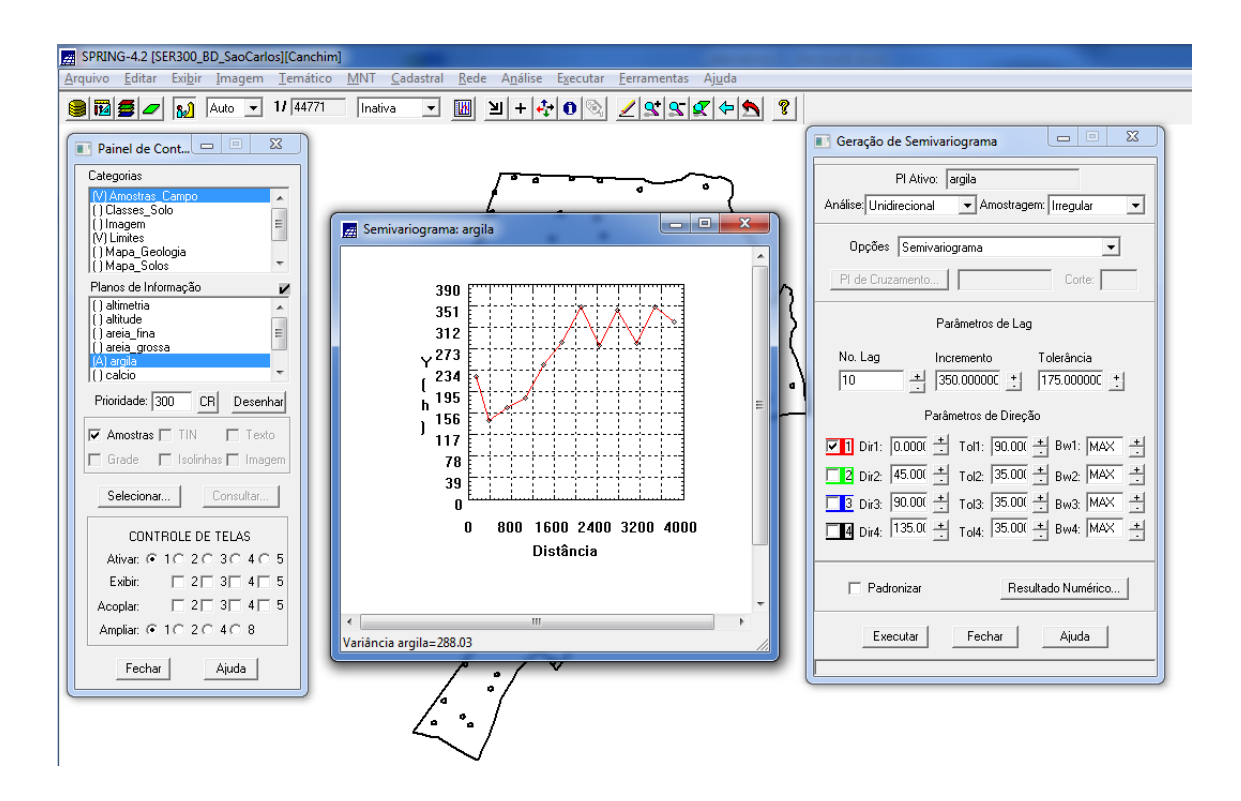

**Figura 6** - Semivariograma de argila.

Para melhorar a forma do variograma, é necessário alterar os parâmetros de Lag (número do lag = 4; incremento = 968; tolerância = 484). O novo semivariograma experimental possui uma variabilidade muito mais próxima de um modelo ideal, como mostra a figura 7:

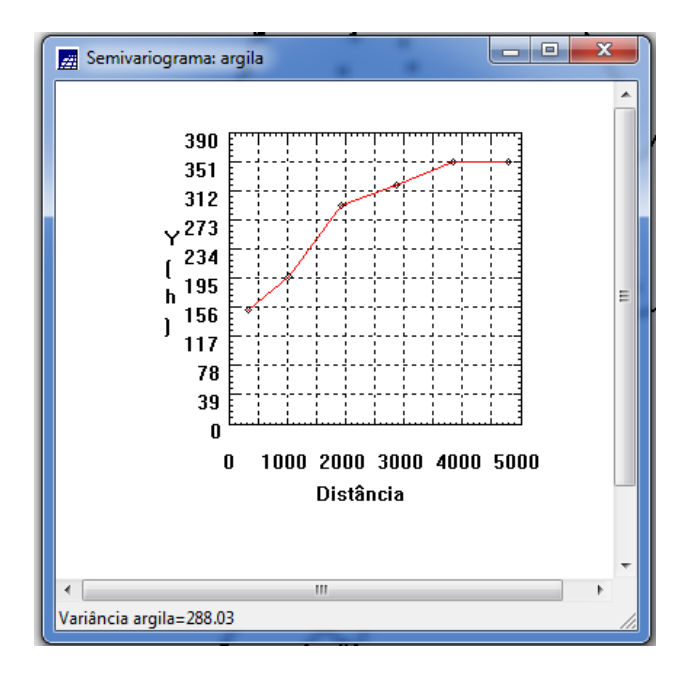

**Figura 7** - Semivariograma modificado.

A próxima etapa consiste na modelagem do semivariograma experimental, como mostra a figura 8:

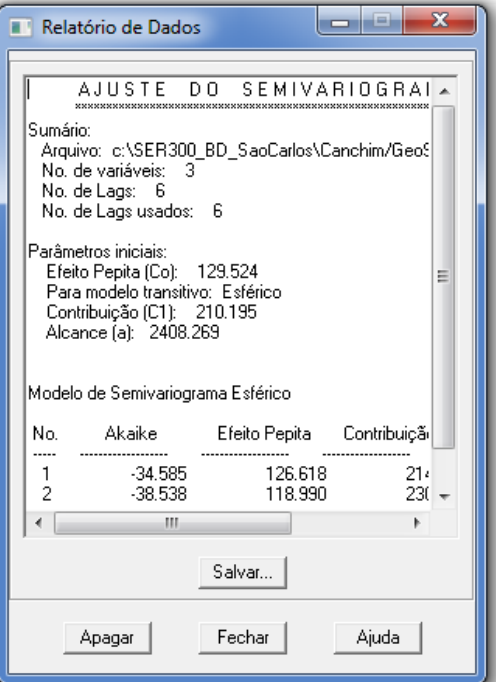

**Figura 8** - Ajuste do semivariograma.

O passo seguinte é a definição dos parâmetros do modelo isotrópico, como mostra a figura 9:

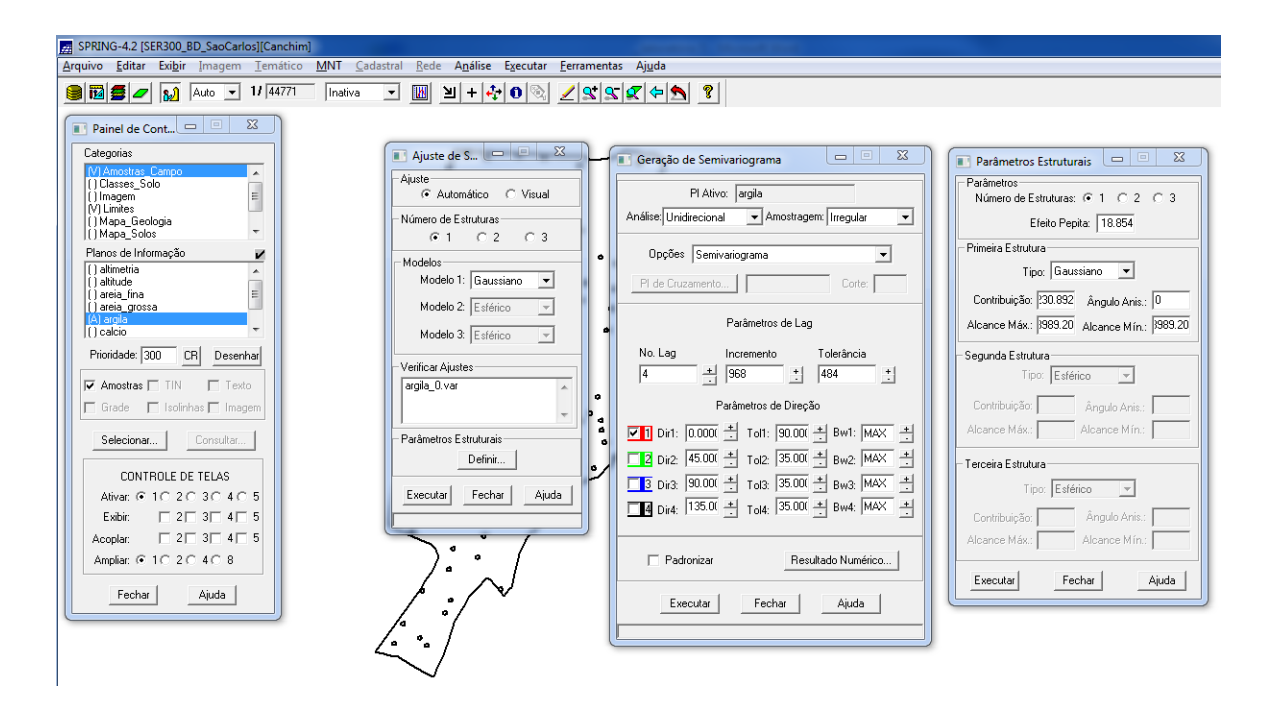

**Figura 9** - Parâmetros do modelo isotrópico.

O processo de validação do modelo de ajuste é uma etapa que precede as técnicas de krigeagem. O principal objetivo é avaliar a adequação do modelo proposto no processo que envolve a reestimação dos valores amostrais conhecidos. A etapa de validação é inicializada, conforme figura 10:

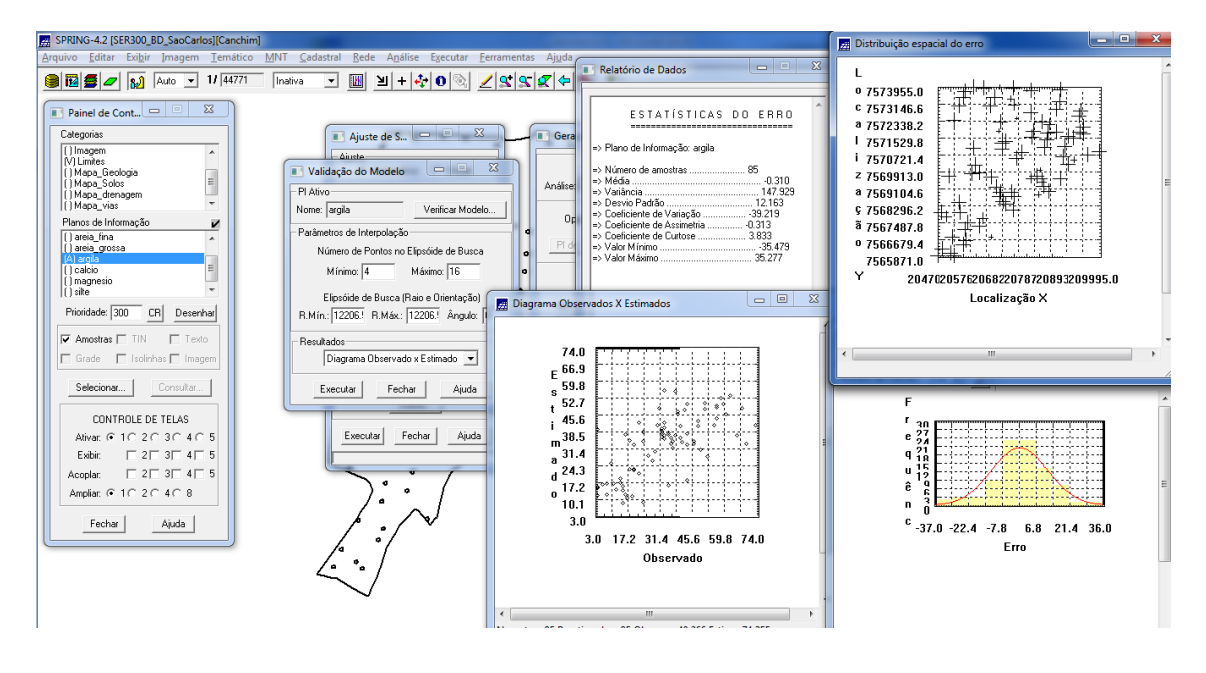

**Figura 10** - Validação do modelo de ajuste.

A etapa seguinte trata-se da interpolação por *krigeagem* ordinária. A figura 11 mostra a grade de *krigeagem* gerada para a argila:

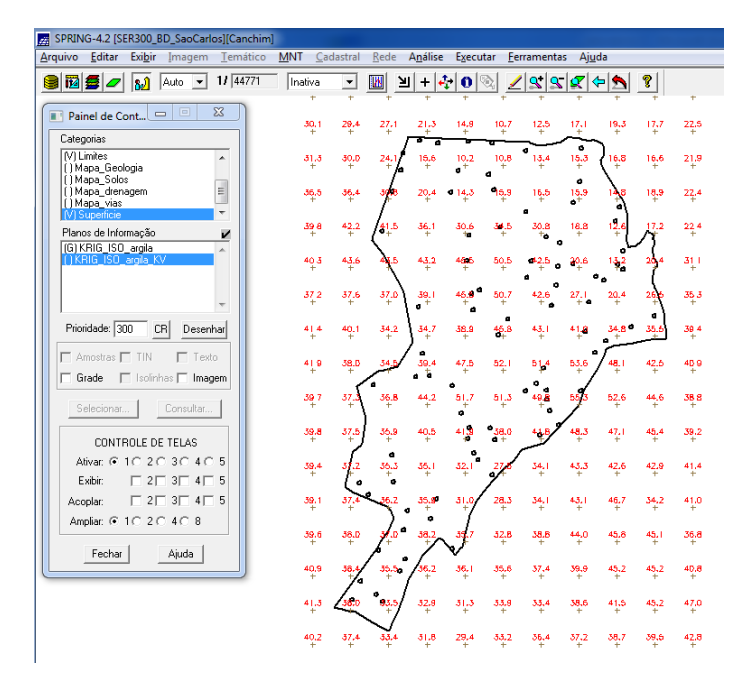

**Figura 11** - Krigeagem ordinária.

Com a etapa acima, encerram-se os procedimentos geoestatísticos. Para uma melhor compreensão do fenômeno em estudo (a variabilidade espacial), faz-se necessário transformar a grade de krigeagem da argila em imagem. Portanto, o próximo passo mostra a transformação de grade para imagem, como mostra a figura 12:

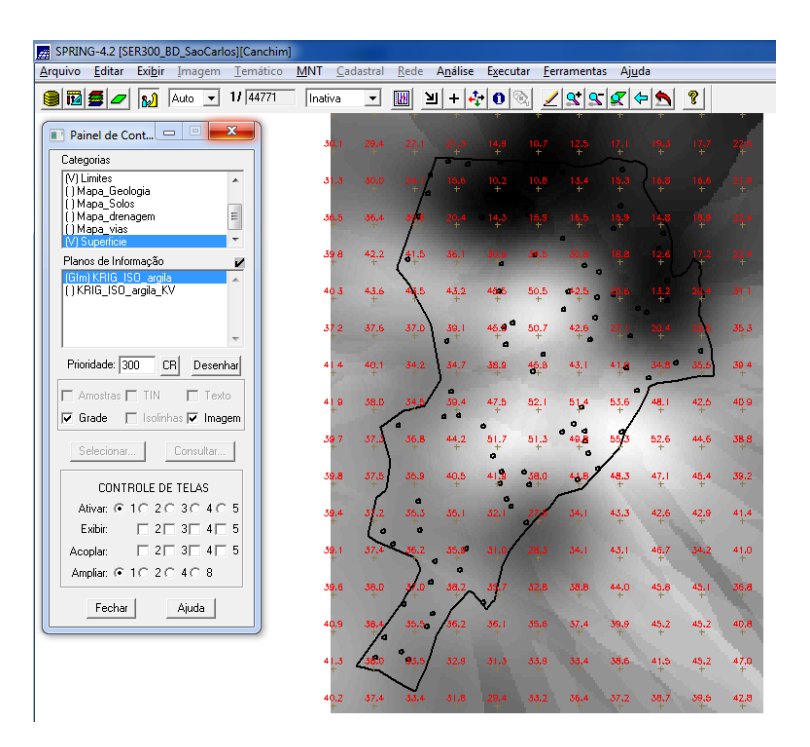

**Figura 12** - Krigeagem ordinária: imagem.

O próximo passo é o recorte da imagem gerada, utilizando LEGAL, como mostra a figura 13:

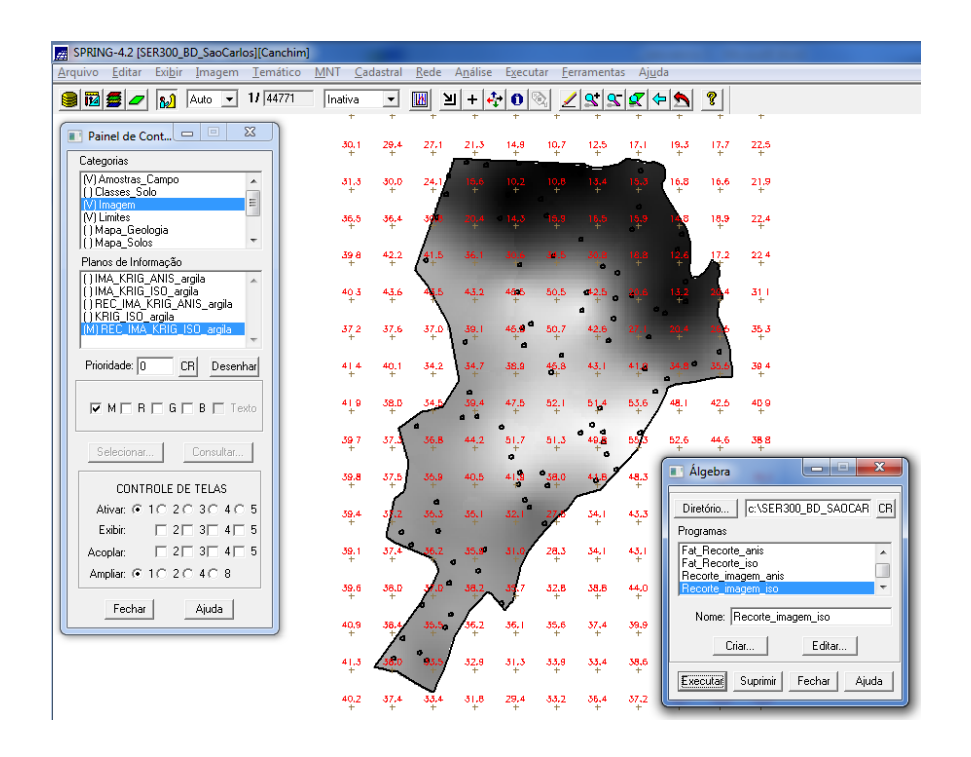

**Figura 13** - Krigeagem: imagem recortada.

A figura 14, por sua vez, trata-se do fatiamento e do recorte da grade do teor de argila:

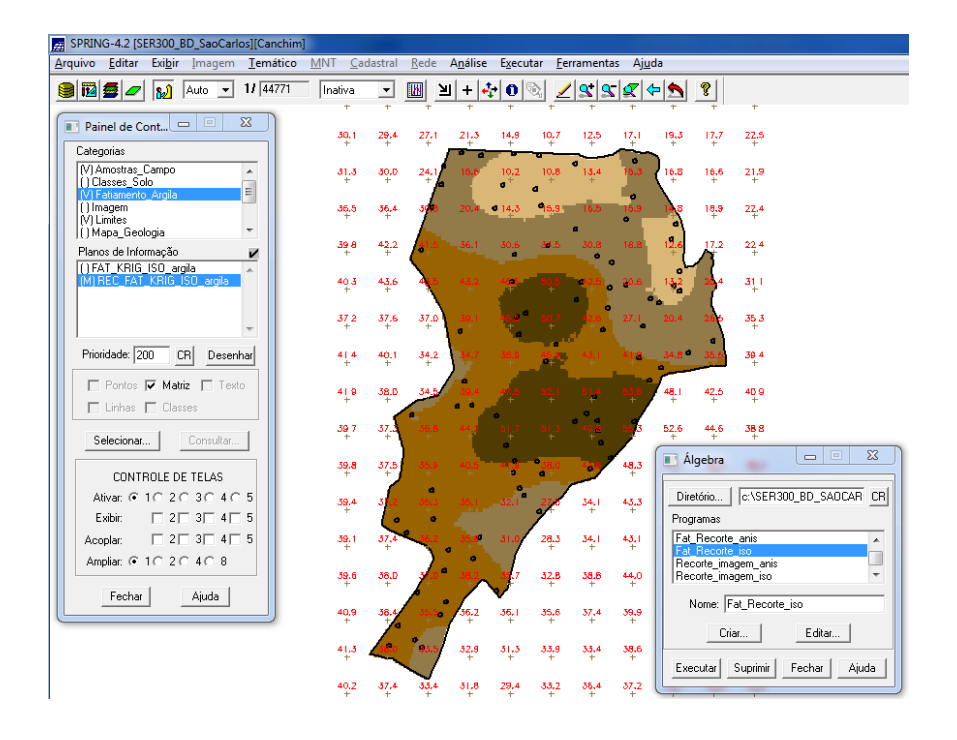

**Figura 14** - Fatiamento e recorte da grade do teor de argila.

A próxima etapa consiste em detectar os eixos de anisotropia, ou seja, as direções de maior e menor continuidade espacial da propriedade em análise (para uma visão geral da variabilidade espacial do fenômeno em estudo). Este também é conhecido como Mapa de Semivariograma.

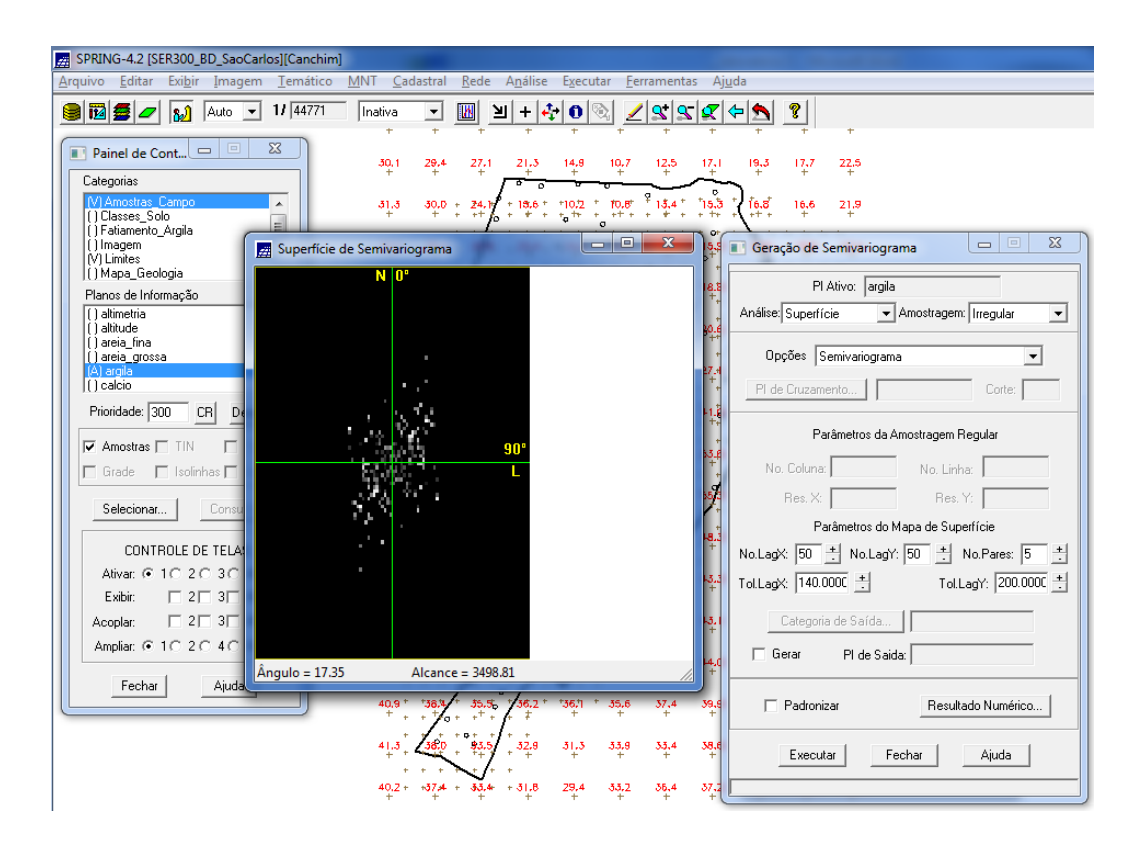

**Figura 15 -** Mapa de semivariograma.

Uma vez detectado as direções da anisotropia, deve-se gerar os semivariogramas direcionais:

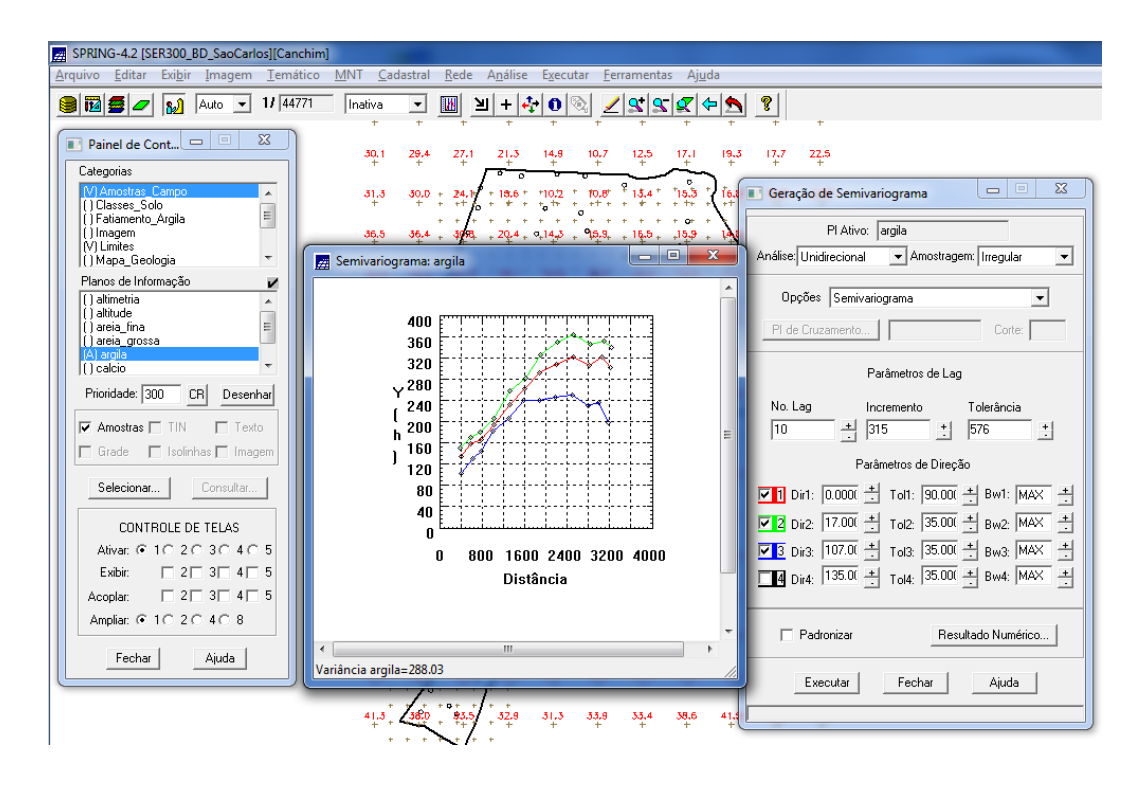

**Figura 16** - Semivariogramas direcionais.

O gráfico acima ilustra três semivariogramas: um relativo à direção de maior continuidade (~17º), outro à direção de menor continuidade (~107º) e o semivariograma omnidirecional, que foi gerado somente a título de ilustração, para mostrar que o mesmo representa uma média entre os semivariogramas de maior e menor alcances. Quanto à modelagem dos semivariogramas direcionais, o gráfico abaixo analisa primeiro a direção de maior continuidade  $(17°)$ :

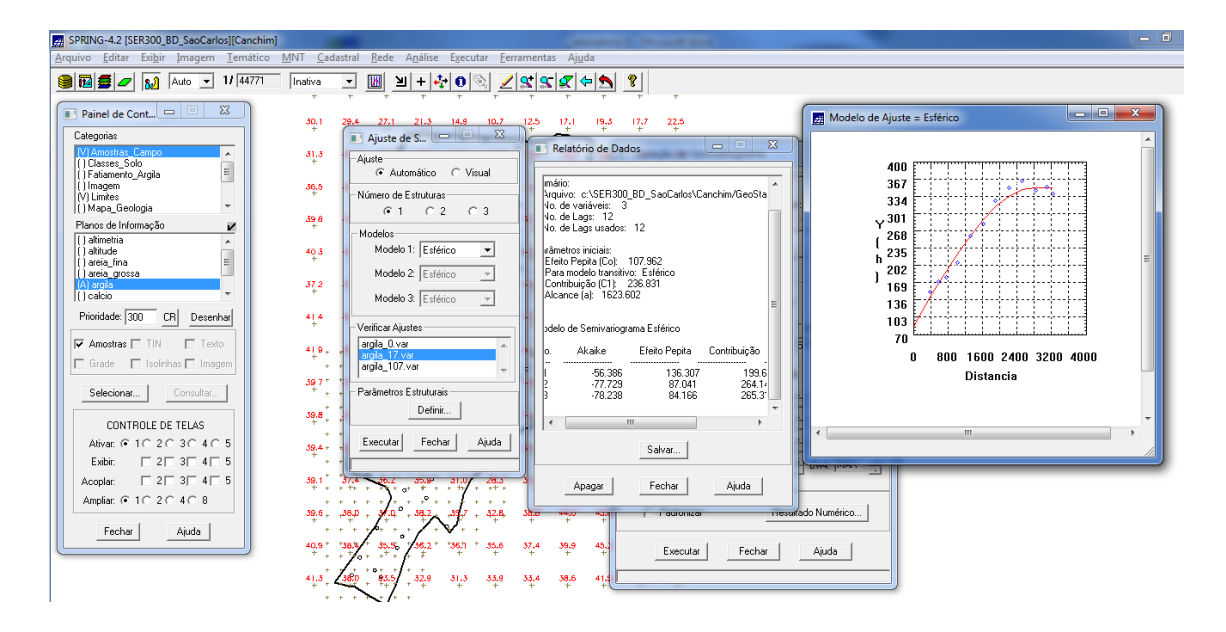

**Figura 17** - Semivariograma: direção de maior continuidade (17º).

O gráfico abaixo, por sua vez, mostra o semivariograma na direção de menor continuidade (107 graus):

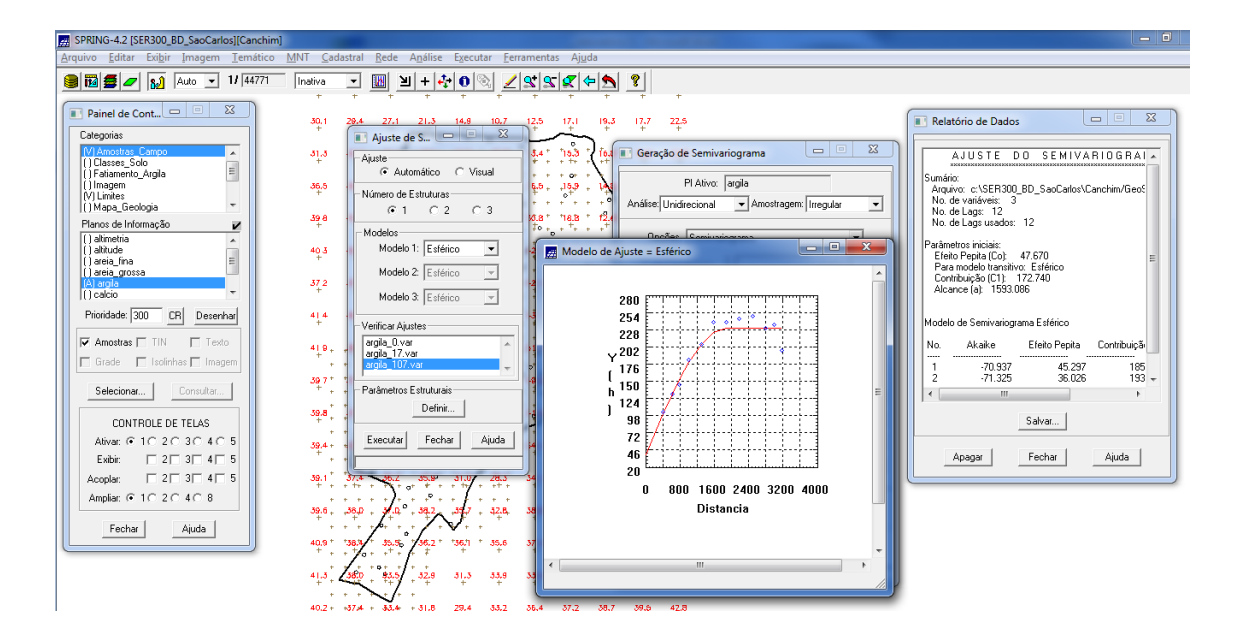

**Figura 18** - Semivariograma: direção de menor continuidade (107 graus).

Realizada a modelagem da anisotropia, o passo seguinte é gravar o modelo proposto, através da cópia dos dados da tabela anterior para a interface de parâmetros estruturais, como mostra a figura 19:

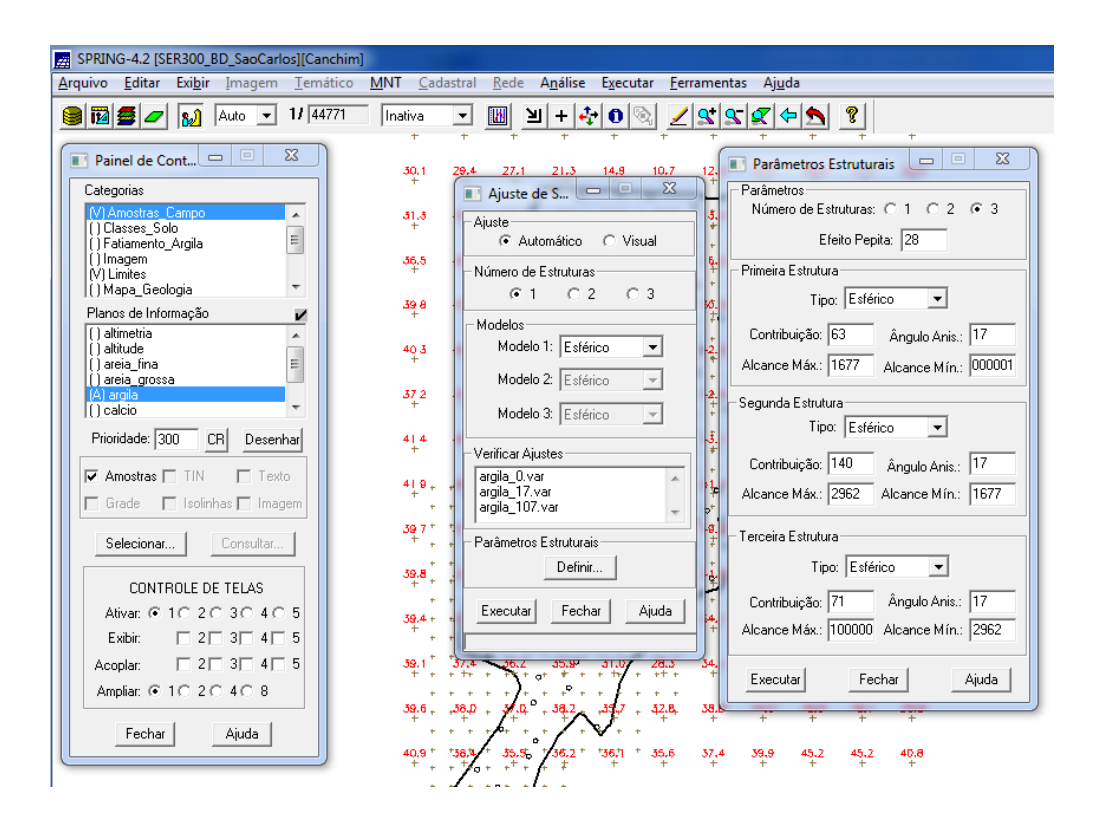

**Figura 19** - Gravação do modelo proposto.

Na medida em que o modelo foi gravado, deve-se agora validá-lo. O processo de validação do modelo de ajuste é uma etapa que precede as técnicas de krigeagem. Seu principal objetivo é avaliar a adequação do modelo proposto no processo que envolve a reestimação dos valores amostrais conhecidos:

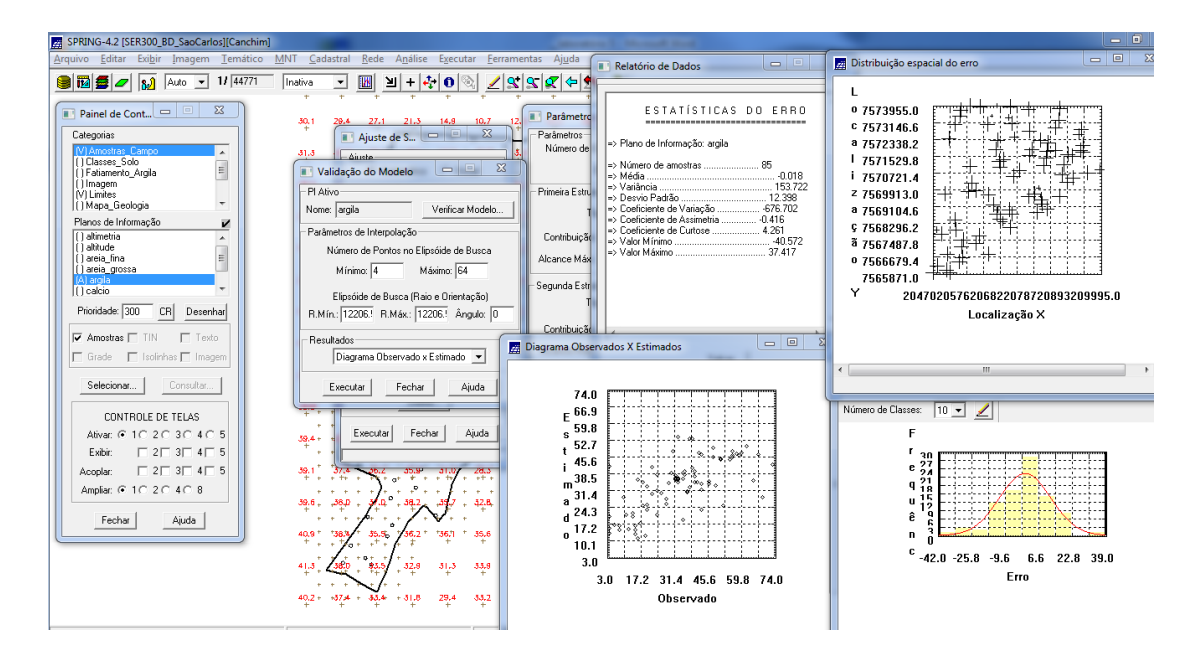

**Figura 20** - Validação do modelo proposto.

Realizada a validação do modelo, a etapa final do processo geoestatístico consiste na interpolação de krigeagem.

| SPRING-4.2 [SER300 BD SaoCarlos][Canchim]<br>國<br>Arquivo<br>Editar<br>Exibir<br>Imagem | <b>MNT</b><br>Temático | Cadastral            | Rede                      | Análise | Executar    |           | Eerramentas | Ajuda                                                 |                   |      |      |
|-----------------------------------------------------------------------------------------|------------------------|----------------------|---------------------------|---------|-------------|-----------|-------------|-------------------------------------------------------|-------------------|------|------|
| $11$ 44771<br><b>12 22</b><br>$\mathbf{B}$<br>Auto<br>$\overline{\phantom{a}}$          | Inativa                | $\blacktriangledown$ | <b>IN</b><br>Л            | $+ 4 $  | $ 0\rangle$ |           |             | $\mathbb{R}[\mathbb{R} \mathbb{C}] \oplus \mathbb{R}$ |                   | ୃବ   |      |
|                                                                                         |                        |                      |                           |         |             |           |             |                                                       |                   |      |      |
| $\Sigma$<br>$\Box$<br>Painel de Cont                                                    | 59.6                   |                      | 28.1                      |         |             |           |             | 24.3                                                  | 18.6              | 37.7 | 32.5 |
| Categorias                                                                              |                        |                      |                           |         |             |           |             | ۵                                                     |                   |      |      |
| M Limites<br>▲<br>(1Mapa Geologia                                                       | 31<br>$\sqrt{3}$       | 39.0                 |                           |         |             |           |             |                                                       |                   | 28.8 | 33.9 |
| (IMapa Solos<br>Ė<br>() Mapa drenagem                                                   | 38.5                   | 36.5                 |                           |         |             |           |             |                                                       |                   |      | 32.9 |
| [] Mapa_vias<br>٠<br>M Superficie                                                       |                        |                      |                           |         |             |           |             |                                                       |                   |      |      |
| Planos de Informação<br>v                                                               | 398                    | 42.9                 | 48.8                      |         |             | 53.B      | 38.8        |                                                       |                   |      | 33.6 |
| (G) KRIG_ISO_argila<br>×<br>( ) KRIG_ISO_argila_KV                                      | 608                    | 49.6                 |                           | 43.3    | 45.5        | 46.8      | $-4.2.8$    |                                                       |                   |      | 346  |
| (Glm) KRIG<br>() KRIG_KV                                                                |                        |                      |                           |         |             |           |             |                                                       |                   |      |      |
|                                                                                         | 362                    | 39.B                 | 37.8                      | 39.0    |             | 89.7      | 42.B        |                                                       |                   |      | 35.5 |
| Prioridade: 300<br>CRI<br>Desenhar                                                      | 46 年                   | 40.0                 | 34.R                      | 36.2    | 48.5        | ٠<br>48.8 | 44.1        | 80 B                                                  | 38.8 <sup>a</sup> | 35.  | 38.9 |
|                                                                                         |                        |                      |                           |         |             |           |             |                                                       |                   |      |      |
| $\Box$ Amostras $\Box$ TIN<br>$\Box$ Texto                                              | 46日                    | 38.B                 |                           | 39 a    | 49.5        | 48.6      | 69.F        | 53.6                                                  | 88.6              | 88.8 | 359  |
| $\nabla$ Grade<br>$\Box$ Isolinhas $\overline{\triangledown}$ Imagem                    | 39 年                   |                      | 36.8                      | 48.2    | 50.2        | 44.9      |             |                                                       | 82.6              | 86.6 | 388  |
| Selecionar<br>Consultar                                                                 |                        |                      |                           |         |             |           |             |                                                       |                   |      |      |
| CONTROLE DE TELAS                                                                       | 39.8                   | 36.8                 | 36.9                      | 40.5    |             | 8.6       |             | 48.B                                                  | 43.6              | 85.4 | 39.8 |
| Ativac @ 10.20.30.40.5                                                                  | 58.4                   |                      | 38.2                      | 39.0    | 39.8        |           | 38.4        | 46.9                                                  | 89.0              | 82.9 | 56.4 |
| $\Box$ 2 $\Box$ 3 $\Box$ 4 $\Box$ 5<br>Exibir:                                          |                        |                      |                           |         |             |           |             |                                                       |                   |      |      |
| $\Box$ 2 $\Box$ 3 $\Box$ 4 $\Box$ 5<br>Acoplar:                                         | 38.5                   | 37.2                 | <b>36.2</b>               | 38.9    | 31.8        | 28.3      | 38.4        | 53.5                                                  | 88.6              | 34.8 | 38.0 |
| Ampliar: ( 10.20.40.8                                                                   |                        |                      | $\mathbf{e}_{\mathbf{v}}$ |         |             |           |             |                                                       |                   |      |      |
| Fechar<br>Ajuda                                                                         | 38.6                   | 36.B                 |                           | 38.Z    |             | 39.8      | 38.6        | 57.B                                                  | 8.84              | 88.0 | 36.8 |
|                                                                                         | 48.9                   |                      | п<br>38.9a                | 18.2    | 56.5        | 38.8      | 38.0        | 39.8                                                  | 89.Q              | 88.0 | 80.8 |
|                                                                                         |                        |                      |                           |         |             |           |             |                                                       |                   |      |      |
|                                                                                         | A8.5                   |                      | 34                        | 58.8    | 56.8        | 36.0      | 35.0        | 38.6                                                  | 89.5              | 88.0 | 87.8 |
|                                                                                         | 49.Z                   | 37.4                 |                           | 36.B    |             | 36.9      | 36.6        | 38.9                                                  | 38.7              | 39.8 | 82.0 |

**Figura 21** - Superfície de argila, oriunda do modelo anisotrópico.

O passo seguinte é o recorte na imagem, oriunda do modelo anisotrópico:

| SPRING-4.2 [SER300 BD SaoCarlos][Canchim]<br>國                                                    |                               |                                           |           |                                              |                  |                        |                                  |      |           |
|---------------------------------------------------------------------------------------------------|-------------------------------|-------------------------------------------|-----------|----------------------------------------------|------------------|------------------------|----------------------------------|------|-----------|
| Arquivo<br>Editar<br>Exibir<br>Imagem                                                             | Temático MNT                  | Cadastral                                 | Rede      | Análise                                      | Executar         | <b>Ferramentas</b>     | Ajuda                            |      |           |
| $\mathbf{a}$<br>e<br>函写<br>Auto<br>$\overline{\phantom{a}}$                                       | $11$ 44771                    | Inativa<br>$\blacktriangledown$<br>÷<br>÷ | 'M        | $\epsilon_{\rm L}^{\rm a}$<br>צ<br>$\ddot{}$ | $\mathbf 0$<br>☜ | 999                    | ⇚                                | q    |           |
| $\Box$<br>$\qquad \qquad \Box$<br>Painel de Cont<br>m                                             | $\Sigma$                      | 59.6<br>39.5                              | 28.1      | 24.8                                         | 18.8             | 10.0<br>18.6           | 18.6<br>28.5                     | 31.1 | 32.5      |
| Categorias<br>[ ] Fatiamento_Argila                                                               | ▲                             | ٠<br>31.0<br>39.0                         | 26.       |                                              |                  |                        | 26.8                             | 28.8 | 33.9      |
| M Imagem<br>M Limites                                                                             |                               | ÷                                         |           |                                              |                  |                        |                                  |      |           |
| ( ) Mapa_Geologia<br>I Mapa Solos                                                                 | E<br>$\overline{\phantom{a}}$ | 35.5<br>34.5                              |           |                                              |                  |                        | Ŧ                                | 28.8 | 32.9      |
| [] Mapa_drenagem<br>Planos de Informação                                                          |                               | 42.9<br>398                               | 8.B       | 38.3                                         |                  | 54.1                   |                                  | 23.6 | 33.6<br>÷ |
| [ ] IMA KRIG ANIS argila<br>(1MA KRIG ISO argila<br>(1REC IMA KRIG ANIS argila                    | ۸                             | 48.6<br>56 3<br>٠                         |           | 43.3                                         | 46.8             | <b>46.B</b><br>a.      |                                  |      | 34.6      |
| () KRIG ISO argila<br>$[$   KRIG2<br>(M) REC IMA KRIG ISO argila                                  |                               | 362<br>39.B<br>٠                          | 37.8<br>٠ | 39.0                                         |                  | 40.7<br>42 A           |                                  |      | 35.5      |
| Prioridade: 0<br>C <sub>R</sub><br>Desenhar                                                       |                               | 50.0<br>564<br>÷                          | 34.B<br>÷ | 36.2                                         | 48.5             | 铅.<br>44.1             | 34.8 <sup>0</sup><br><b>49.8</b> | 35.6 | 38.9      |
| $\nabla M \Box B \Box G \Box B \Box$ Texto                                                        |                               | 568<br>38.0                               | 5章.       | ۰<br>59.4<br>и                               | 40.5<br>÷        | 88.6<br>99,7           | 53.6<br>48.6                     | 88.6 | 88 G      |
| Selecionar<br>Consultar                                                                           |                               | 394<br>36                                 | 36.8      | 48.2                                         | 50.2<br>n        | a<br>84.9<br>19.B      | 82.6<br>ы                        | 86.6 | 388       |
| CONTROLE DE TELAS                                                                                 |                               | 39.8<br>36.8                              | 36.B      | 40.5                                         |                  |                        | 48.B<br>40.6                     | 85.4 | 39.8      |
| Ativac @ 10.20.30.40.                                                                             | 5                             | 38.4                                      | n<br>85.Z | 39.0                                         | 39.<br>€         | 34.4                   | 40.9<br>89.0                     | 82.9 | 56.4      |
| $\Box$ 2 $\Box$ 3 $\Box$ 4 $\Box$ 5<br>Exibir:<br>$\Box$ 2 $\Box$ 3 $\Box$ 4 $\Box$ 5<br>Acoplar: |                               | $\bullet$<br>38.6<br>37.2<br>÷            | ь<br>56.2 | 38.9                                         | 31.              | 28.1<br>38.4           | 43.5<br>48.6                     | 34.8 | 58.0      |
| Ampliar: 6.10.20.40.8                                                                             |                               | 38.6<br>36.B                              |           | o<br>z<br>38.2                               |                  | 39.8<br>38.6           | 57.0<br>88.8                     | 88.0 | 36.6      |
| Fechar<br>Ajuda                                                                                   |                               | ÷<br>٠                                    |           |                                              |                  | ÷                      |                                  |      | ÷         |
|                                                                                                   |                               | 48.9<br>58.<br>÷                          | 58.92     | 18.2                                         | 56.5<br>÷        | 58.8<br>35.0<br>÷<br>÷ | 39.8<br>89.0                     | 88.Q | 50.8<br>÷ |
|                                                                                                   |                               | a.B<br>48.5                               | ø.<br>34  | 58.6                                         | 56.8             | 36.0<br>35.0           | 38.6<br>39.5                     | 88.0 | 87.6      |
|                                                                                                   |                               | 49.4<br>37.4                              | 36.4      | 36.8                                         | 39.6             | 36.9<br>36.8           | 38.9<br>38.7                     | 39.8 | 82.0      |

**Figura 22** - Imagem recortada, oriunda do modelo anisotrópico.

Deve-se agora executar o fatiamento e o recorte da grade de krigeagem, oriunda do modelo anisotrópico:

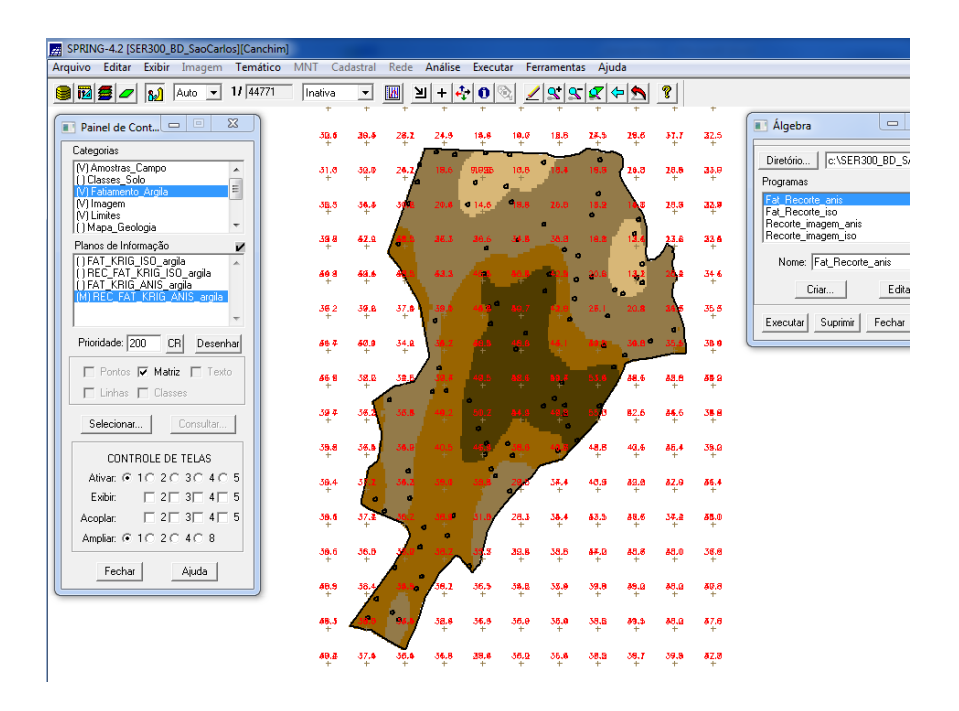

**Figura 23** - Fatiamento e recorte da grade de krigeagem.

Quanto à análise dos resultados, a partir das superfícies isotrópicas e anisotrópicas, é calculado o teor médio de argila para cada classe do solo:

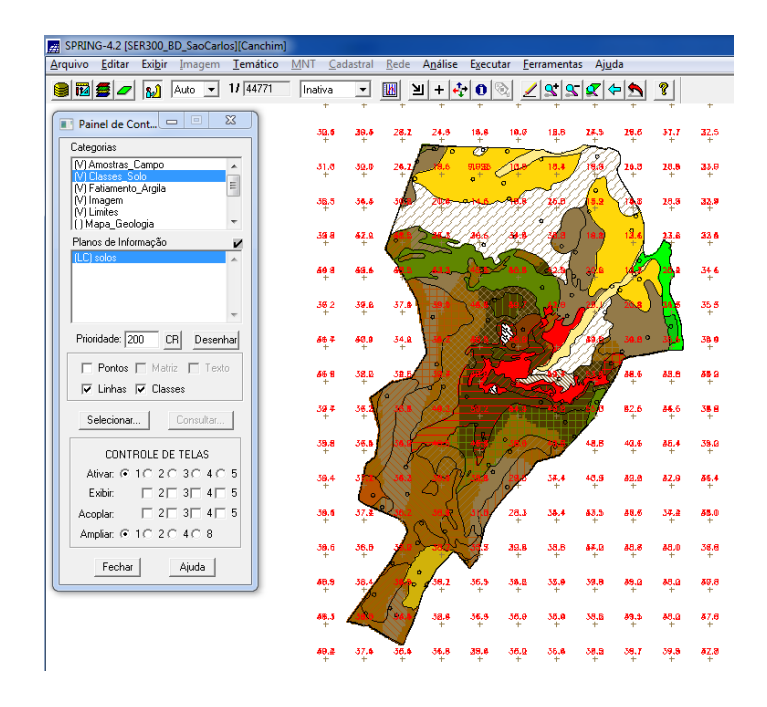

**Figura 24** - Teor médio de argila para cada classe do solo.